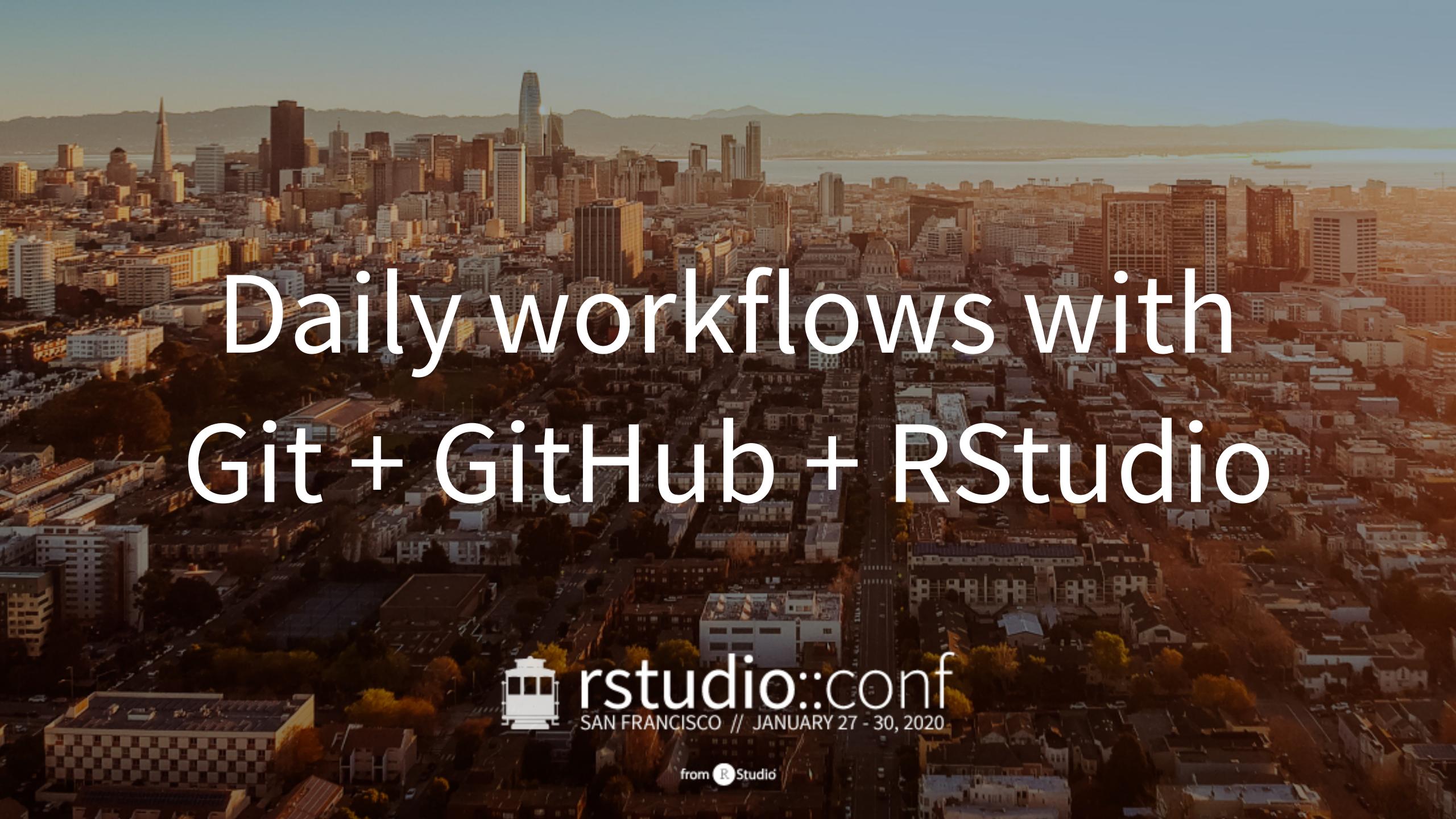

## This work is licensed under a Creative Commons Attribution-ShareAlike 4.0 International License.

To view a copy of this license, visit

http://creativecommons.org/licenses/by-sa/4.0/

What did we do previously?

Confirmed your setup

New repo, GitHub first, then RStudio

- Made several successful roundtrips
- Importance of viewing diffs and commits

#### Special R + GitHub stuff:

- R or Rmd → md is easy, high payoff
- (Did not see but check it out: GitHub Pages can use any md to make world's easiest website)

Today we'll preview some intermediate workflows you'll "enjoy" soon.

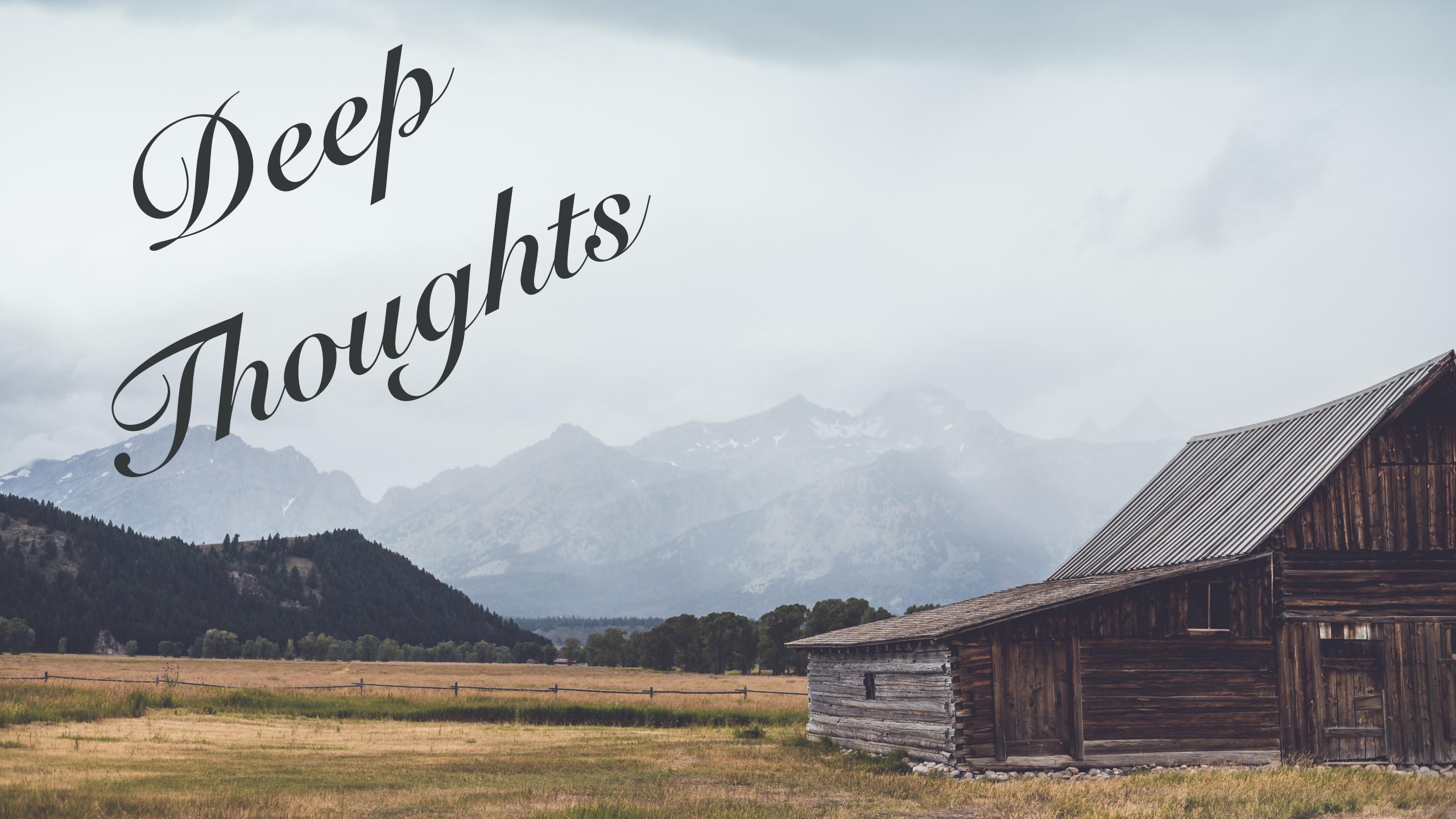

### "If it hurts, do it more often."

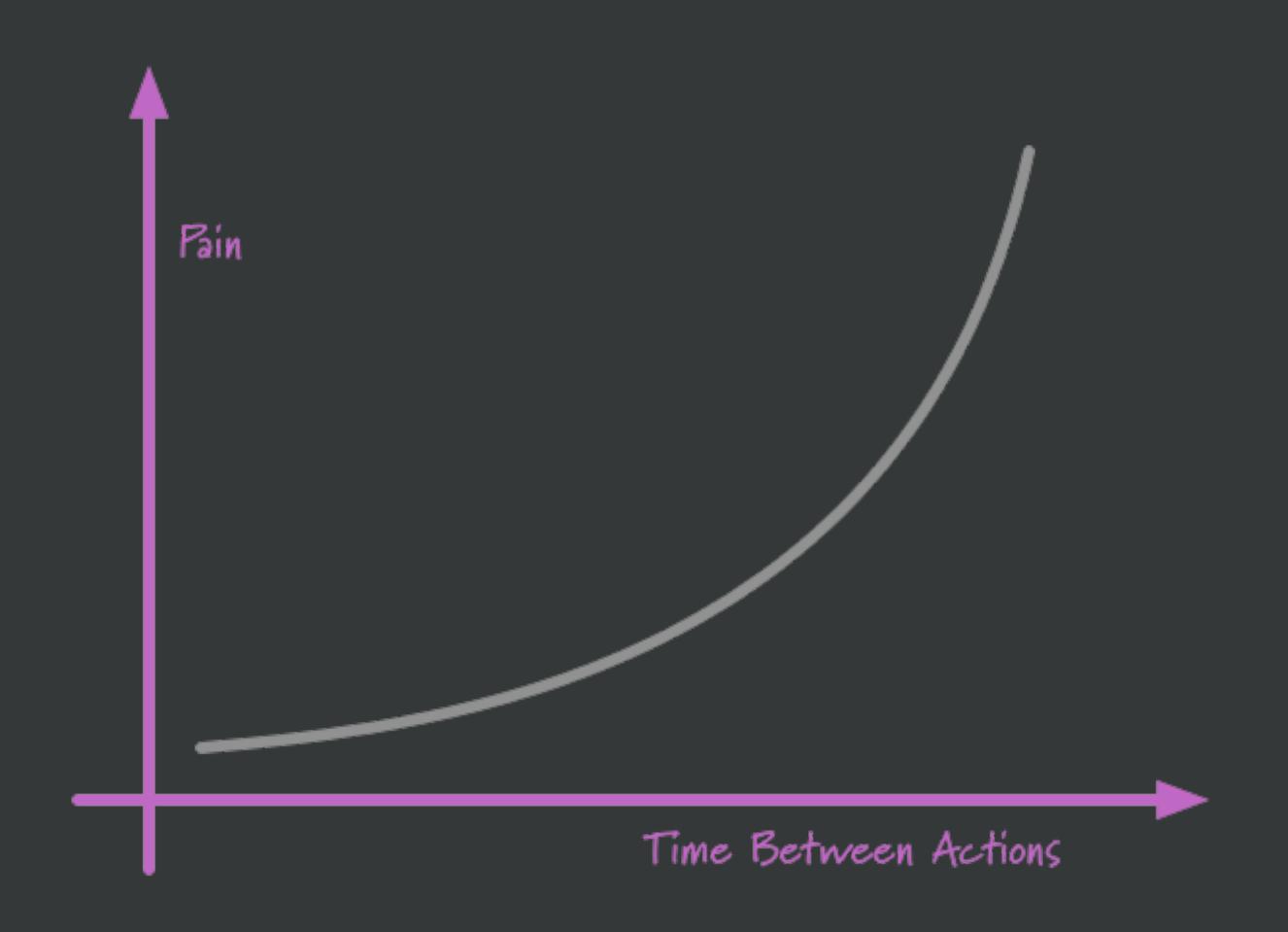

https://martinfowler.com/bliki/FrequencyReducesDifficulty.html

"If it hurts, do it more often."

Apply this to git commit, pull, merge, push. (and restarting R, re-running your scripts)

Why?

Take your pain in smaller pieces.

Tight feedback loop can reduce absolute pain.

Practice changes what you find painful.

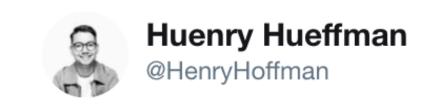

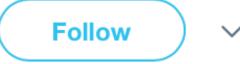

I fucked up Git so bad it turned into Guitar Hero

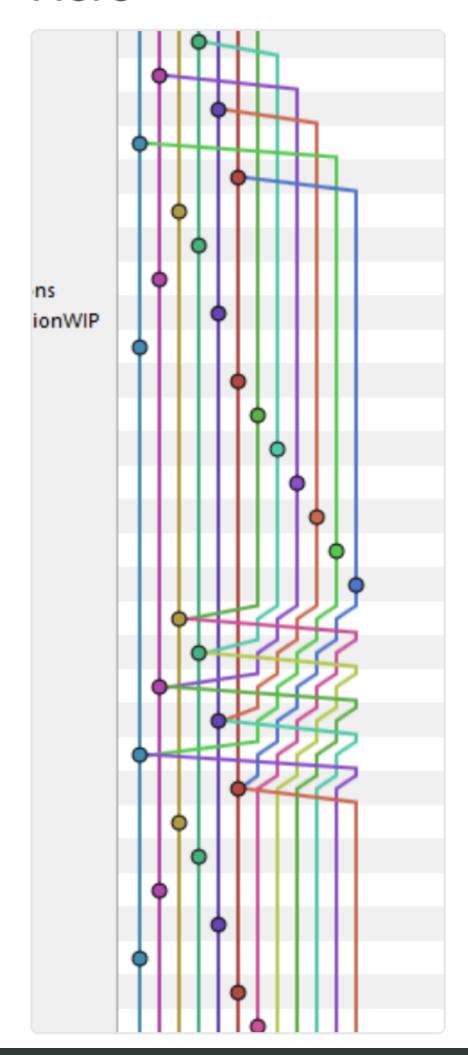

You do NOT want "Guitar Hero" Git history.

The longer you wait to integrate, the harder it will be.

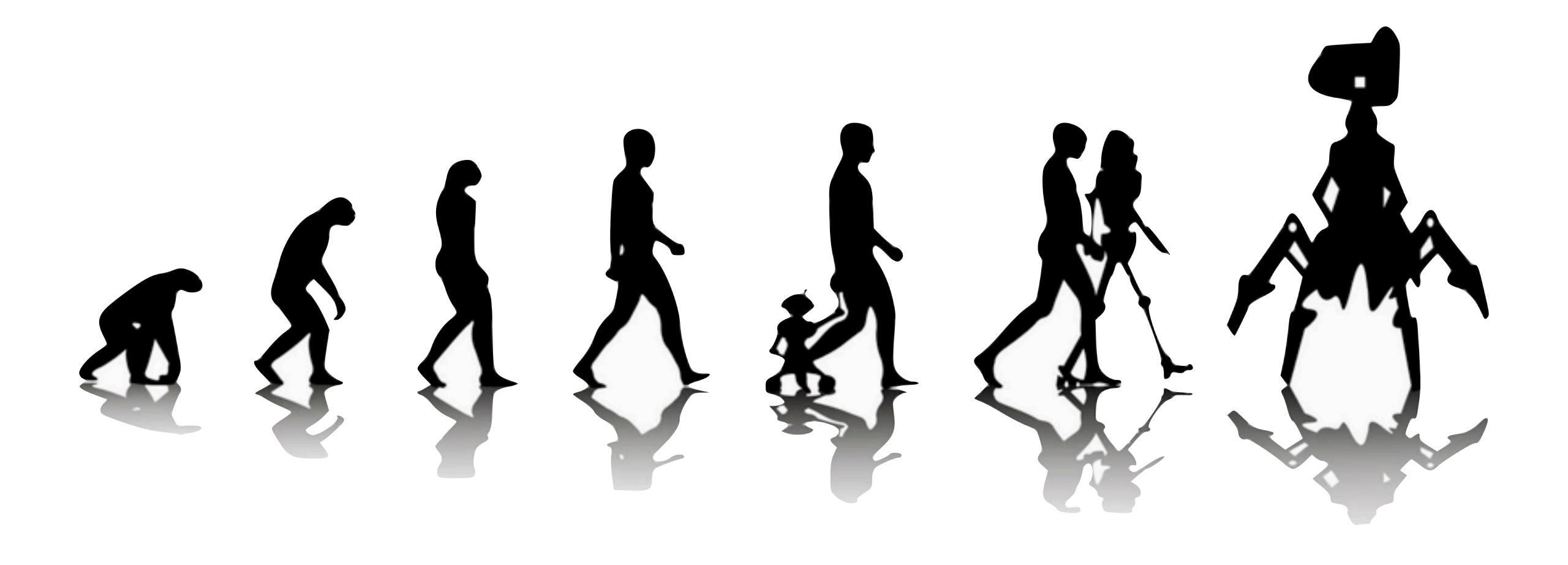

"Git is great because you have the entire history of your project."

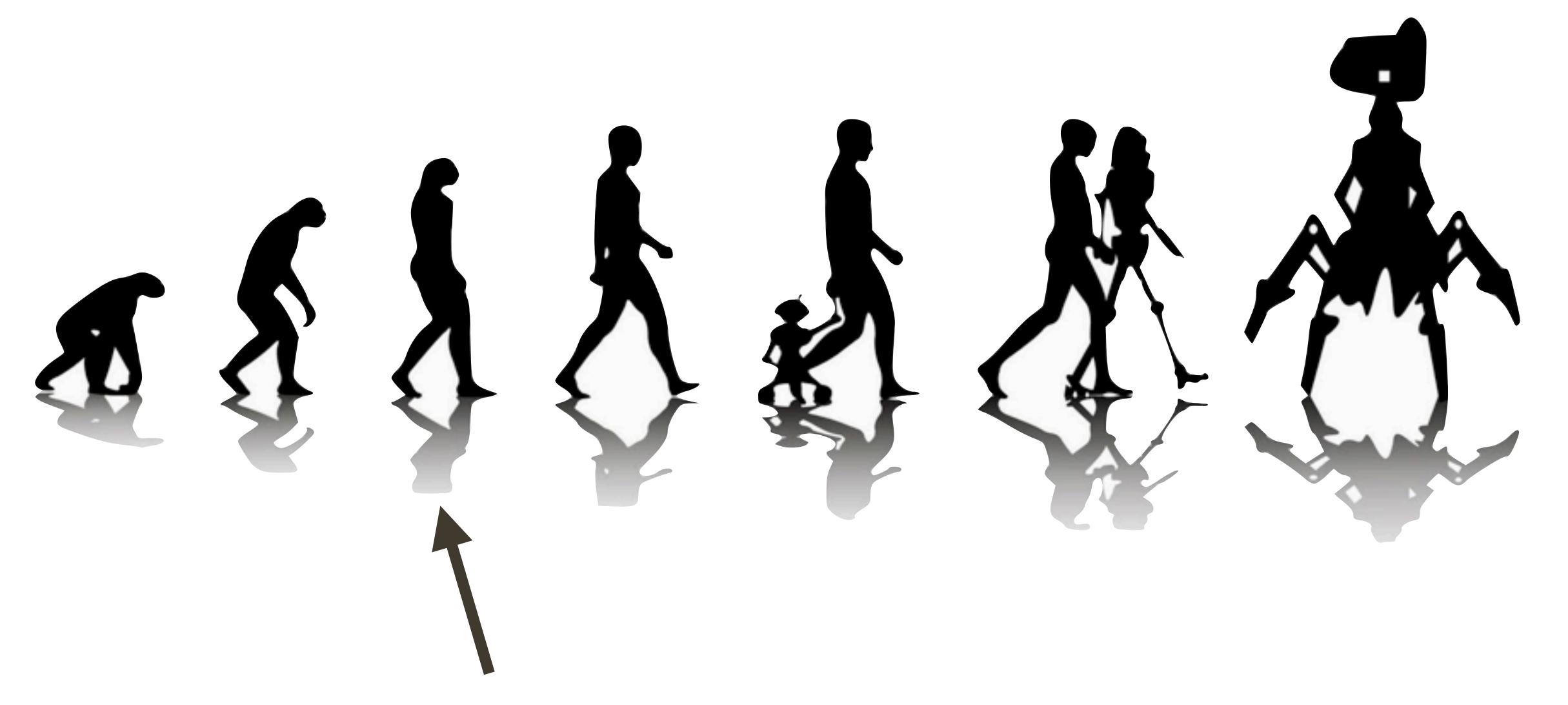

OK, but how do you *actually* go back in time?

### Levels of Git Time Travel

"I just need to see the past."

Browse & search on GitHub.

"I need to visit the past."

Create and checkout a branch.

"I want to return to the past."

Revert or reset.

"I had a great cookie last October."

Cherry pick or checkout a path.

"I want to change the past."

there be dragons 💥

### git push --force move

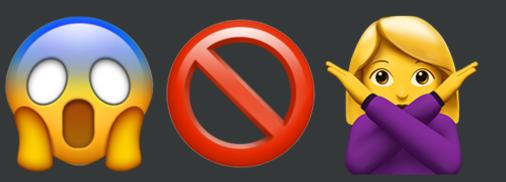

For the purposes of this workshop, we consider this forbidden.

It can be useful -- we use it! -- but requires care.

Not a great idea for early days with Git and GitHub.

### Levels of Git Time Travel

"I just need to see the past."

Browse & search on GitHub.

"I need to visit the past."

Create and checkout a branch.

"I want to return to the past."

Revert or reset.

"I had a great cookie last October."

Cherry pick or checkout a path.

"I want to change the past."

there be dragons 💥

### "I just need to see the past."

https://github.com/rstats-wtf/wtf-ascii-funtimes

Go visit this in a web browser.

What's in this repo? What's in the files?

How many commits have been made?

Which commit introduced the bunny?

How many times has the truck been changed?

Which file(s) was/were most recently changed?

"I just need to see the past."

GitHub (or any modern git remote) is the easiest way to navigate project history.

"Why is this thing the way it is? How did we get here?"

This (+ burn it all down) make a remote repo extremely valuable, even for private solo work.

### Levels of Git Time Travel

"I just need to see the past."

Browse & search on GitHub.

"I need to visit the past."

Create and checkout a branch.

"I want to return to the past."

Revert or reset.

"I had a great cookie last October."

Cherry pick or checkout a path.

"I want to change the past."

there be dragons ::

# get your own copy of wtf-ascii-funtimes!

fork and clone

## Why do you have to care about remotes, eventually?

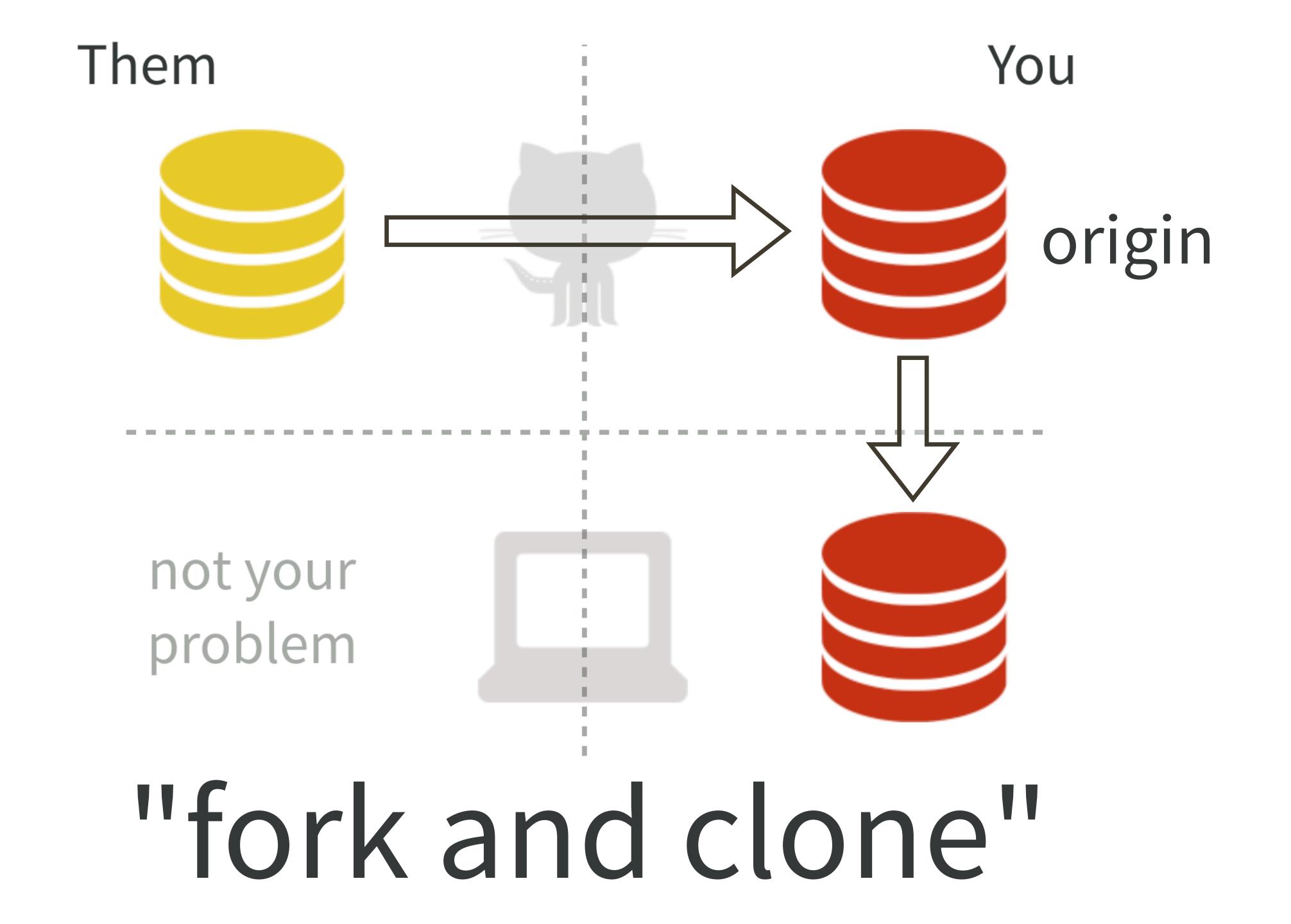

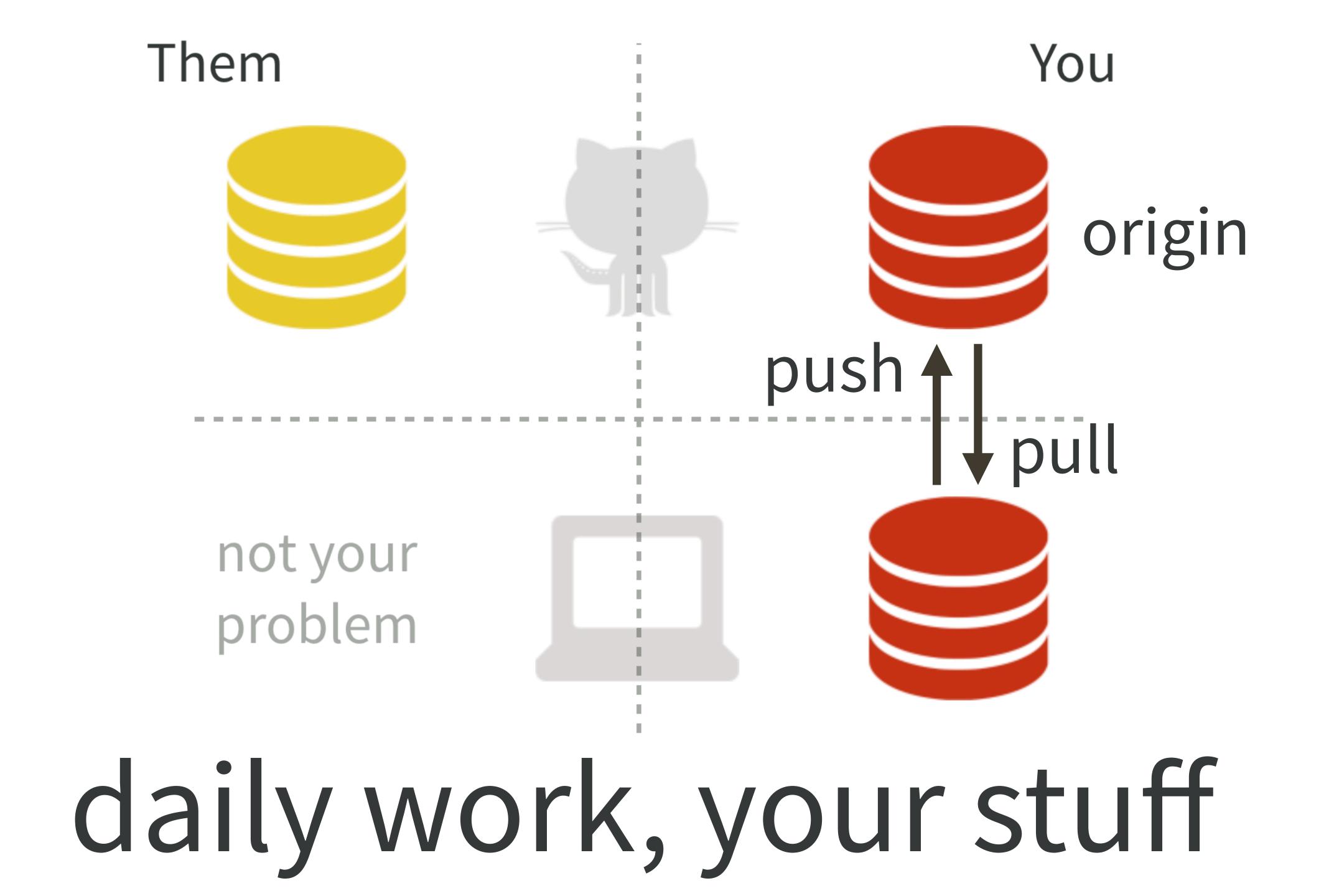

### Fork in the browser.

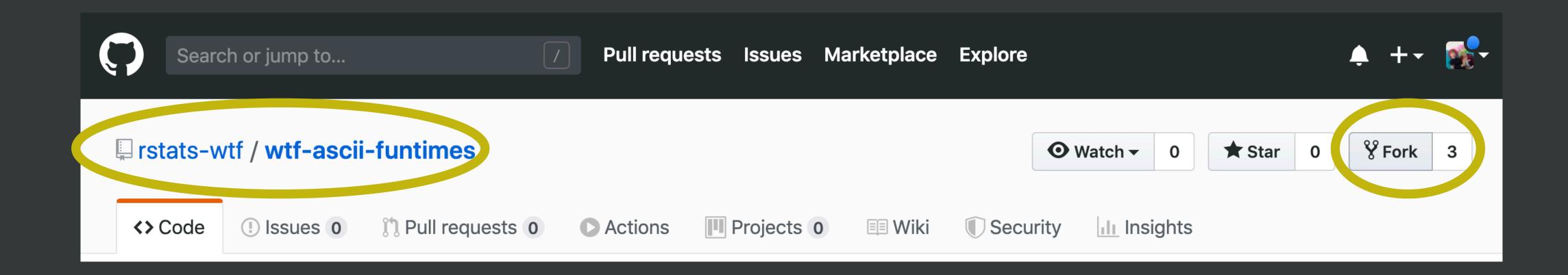

### Capture URL of your fork. ssh or https.

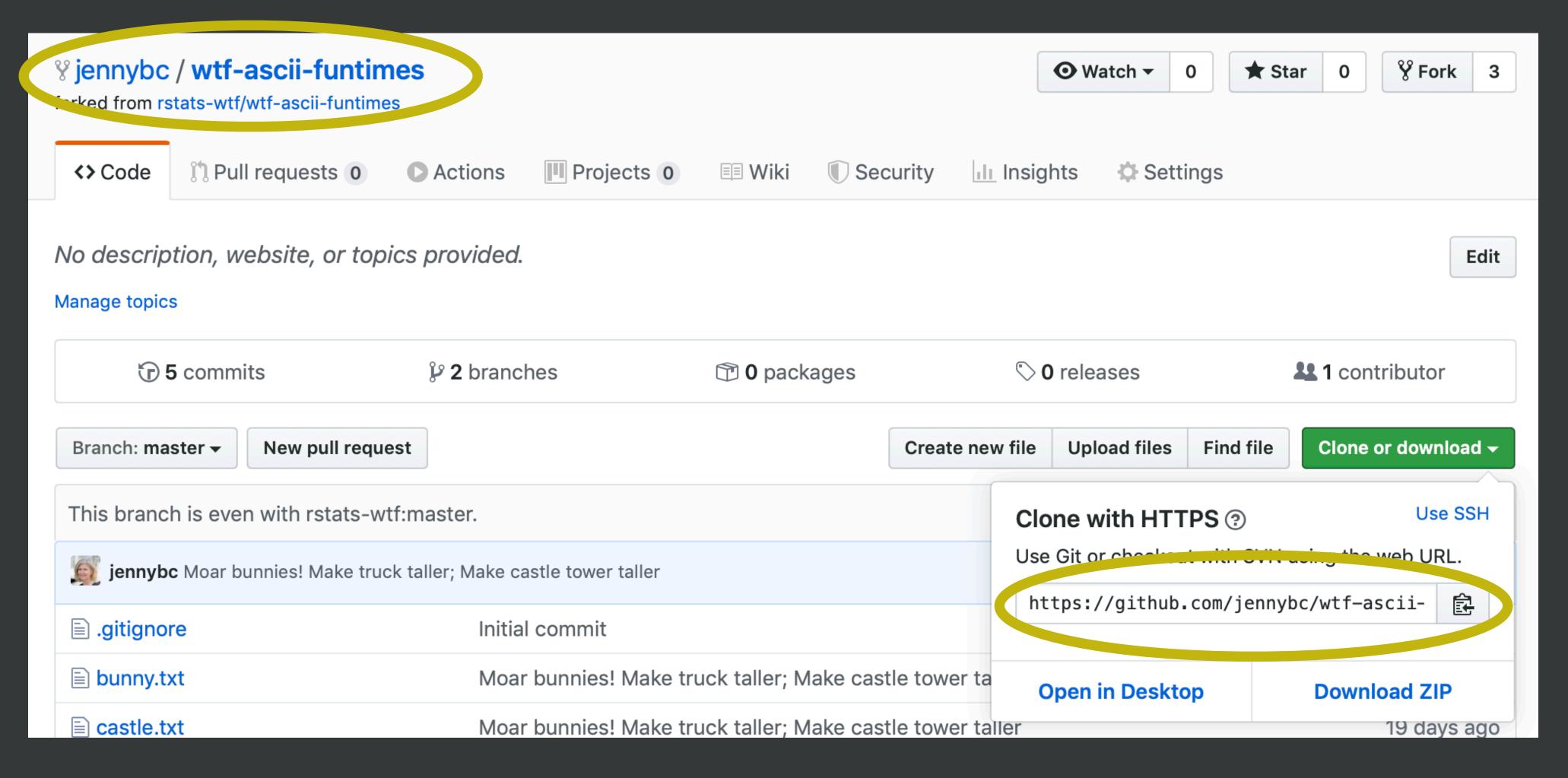

Clone your fork with RStudio.

File > New Project ... > Version Control > Git then paste https or ssh URL, pick dest dir, Create Project

### How to know if you're done?

### In shell:

```
jenny@2017-mbp wtf-ascii-funtimes $ git remote -v
origin https://github.com/jennybc/wtf-ascii-funtimes.git (fetch)
origin https://github.com/jennybc/wtf-ascii-funtimes.git (push)
```

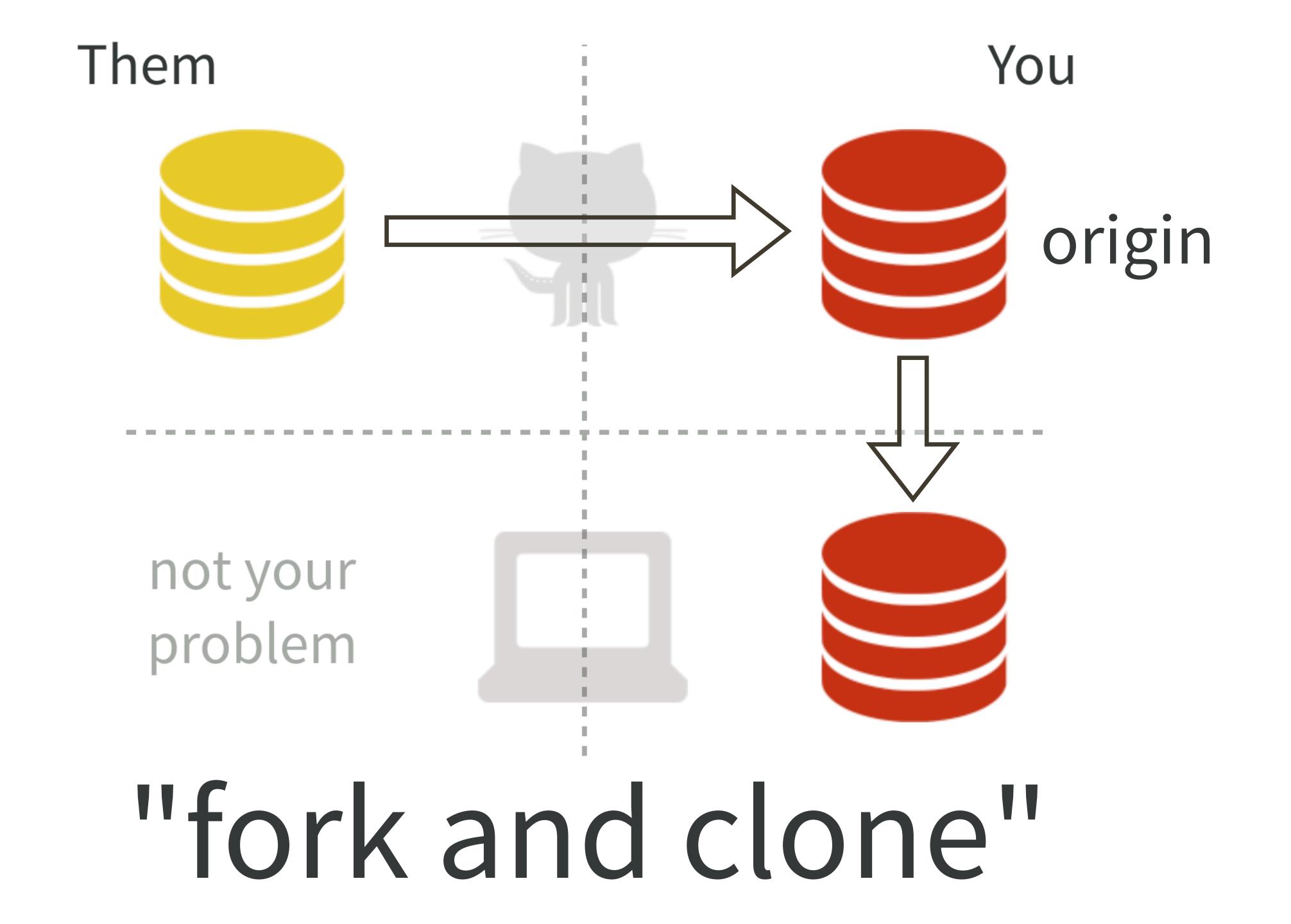

### Levels of Git Time Travel

"I just need to see the past."

Browse & search on GitHub.

"I need to visit the past."

Create and checkout a branch.

"I want to return to the past."

Revert or reset.

"I had a great cookie last October."

Cherry pick or checkout a path.

"I want to change the past."

there be dragons ::

## Why must we talk about SHAs (commits) and branches?

Because that is how we talk, precisely, about "time", with Git.

It's how we address a specific diff or state.

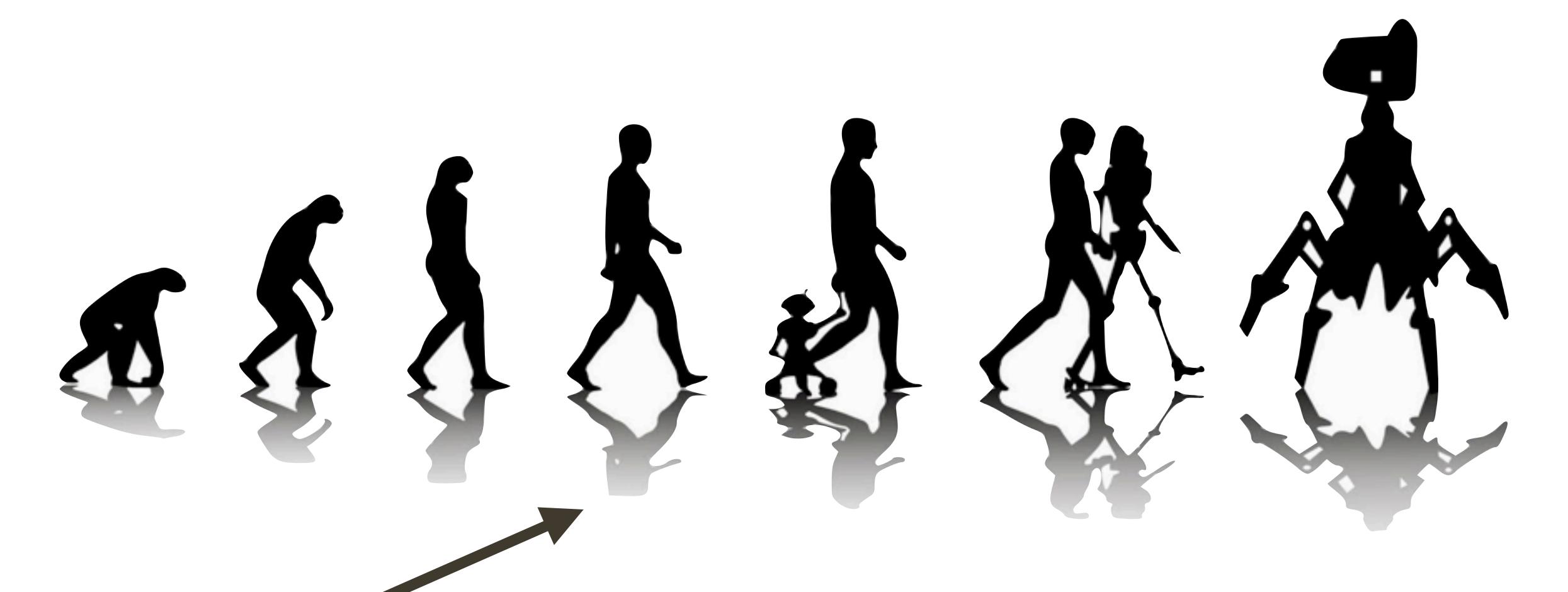

"commit"

a file or project state that is **meaningful to you** for inspection, comparison, restoration

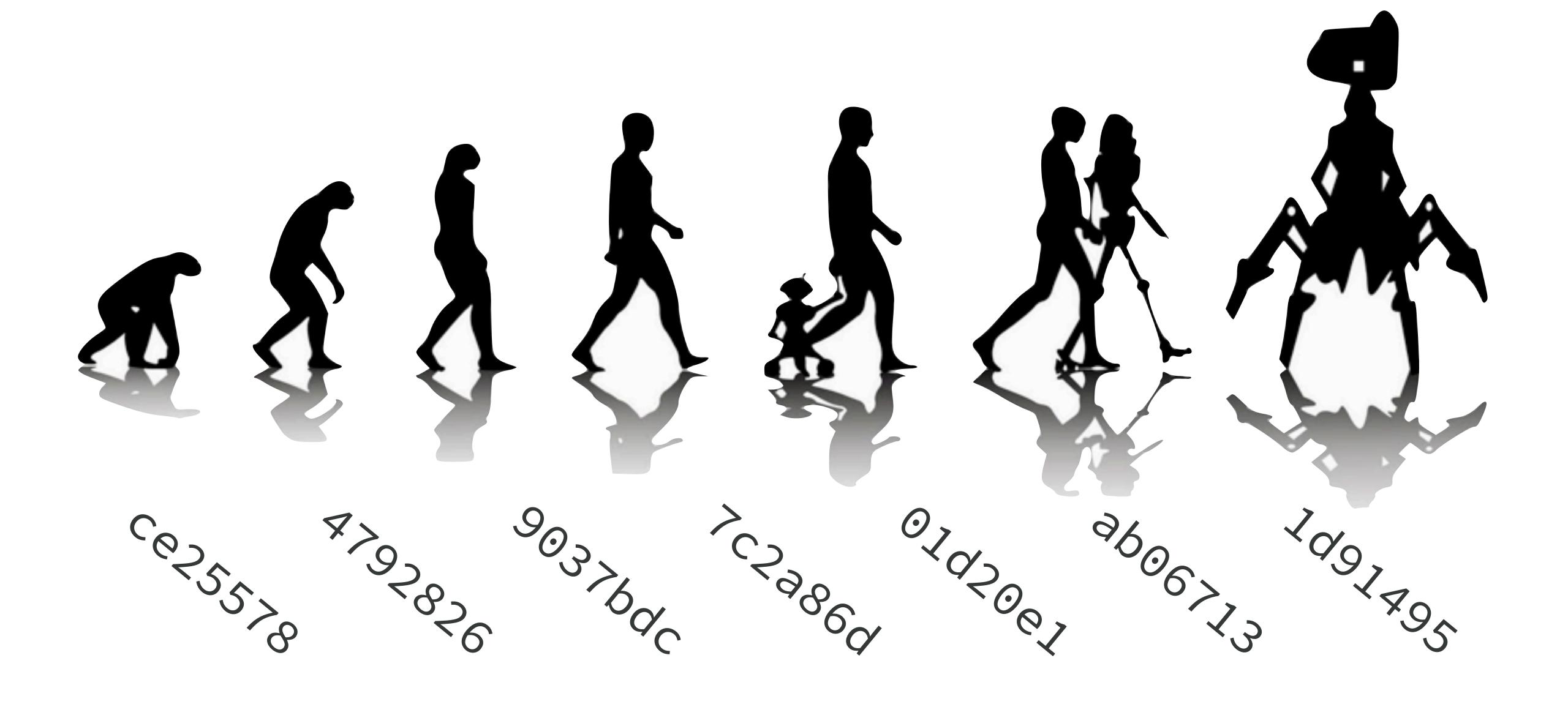

commit ≈ SHA-1 hash ≈ SHA ≈ 40 chars ≈ 1st 7 chars

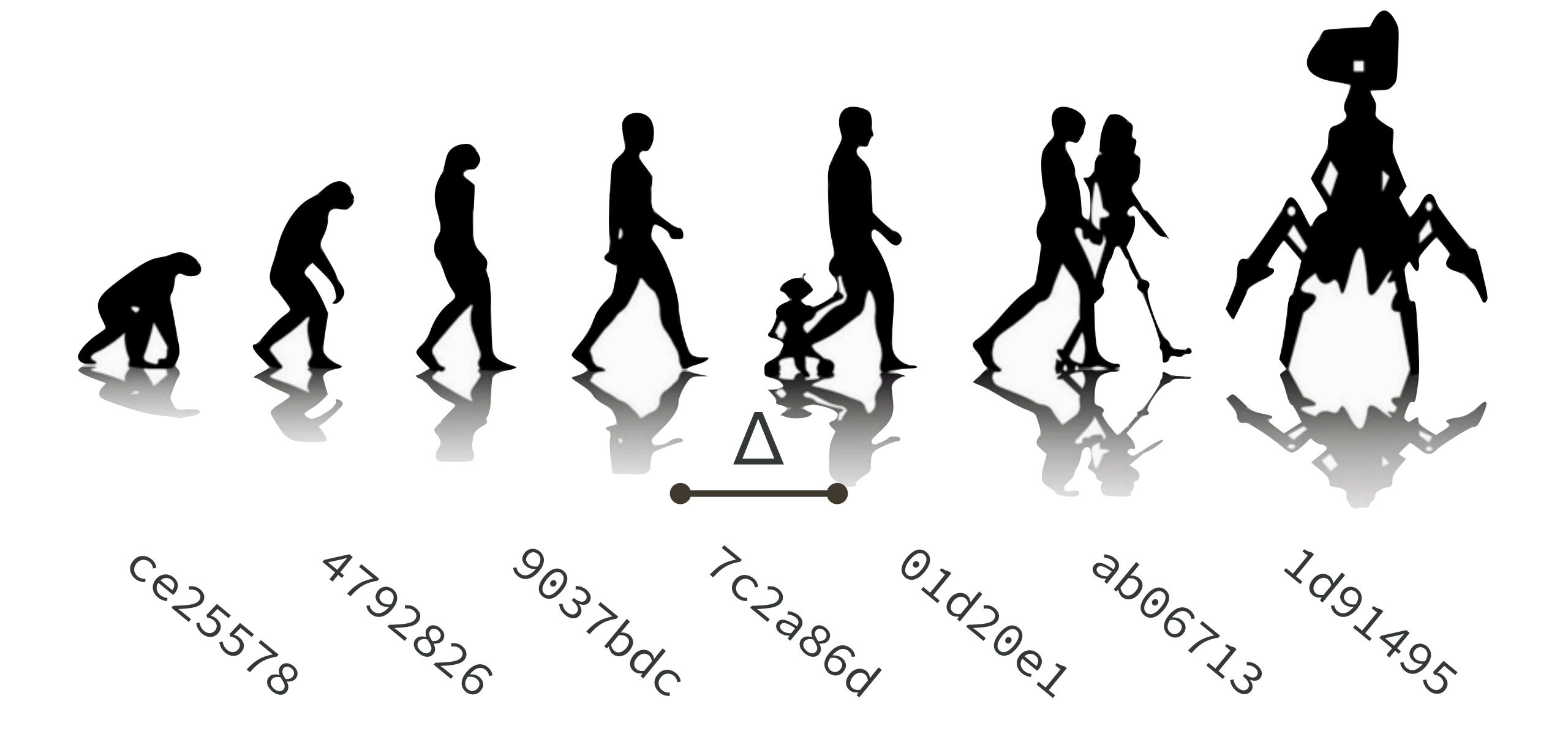

sometimes, a commit ≈ a diff(erence)

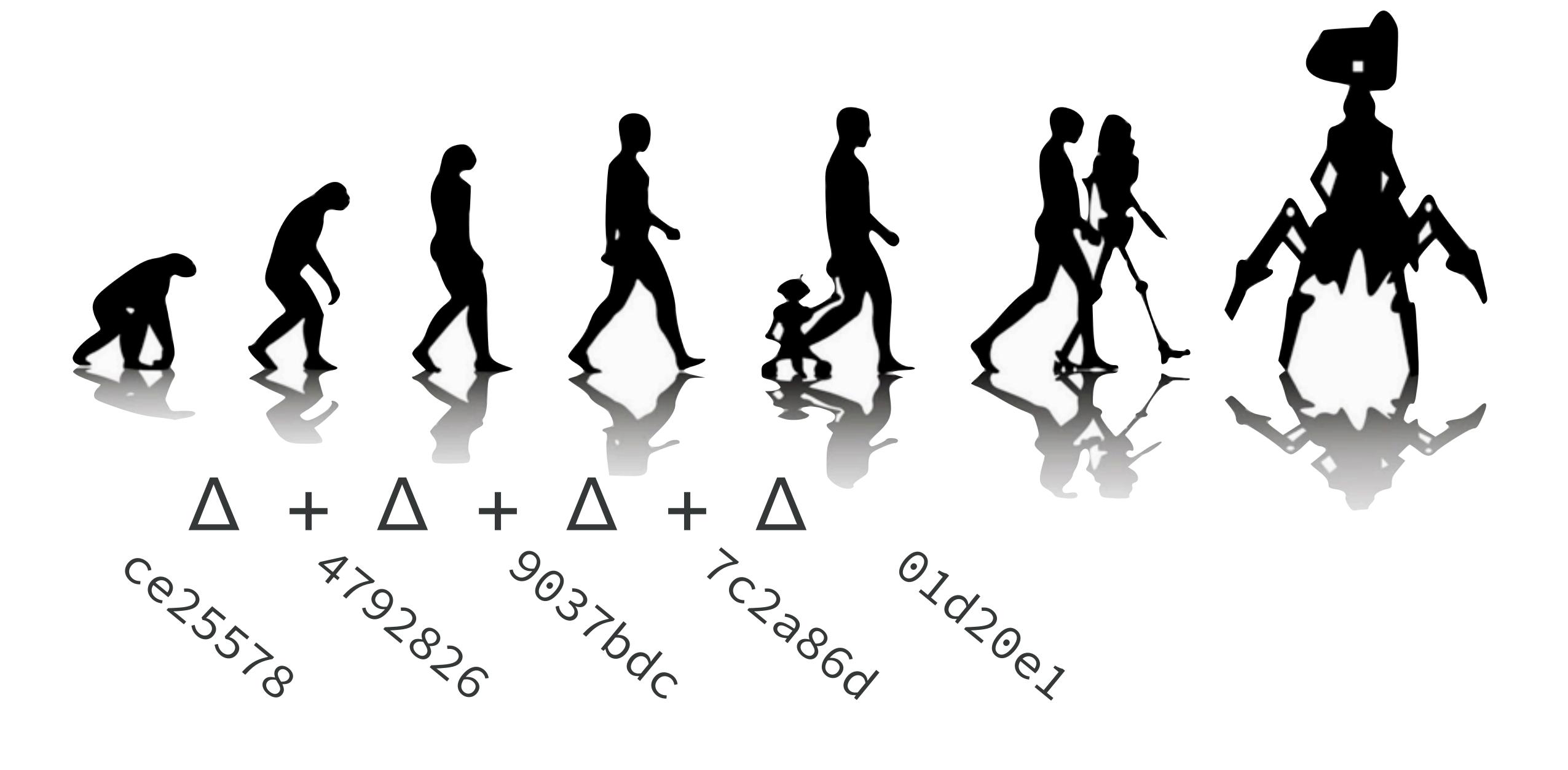

sometimes, a commit ≈ a state

-robot-baby

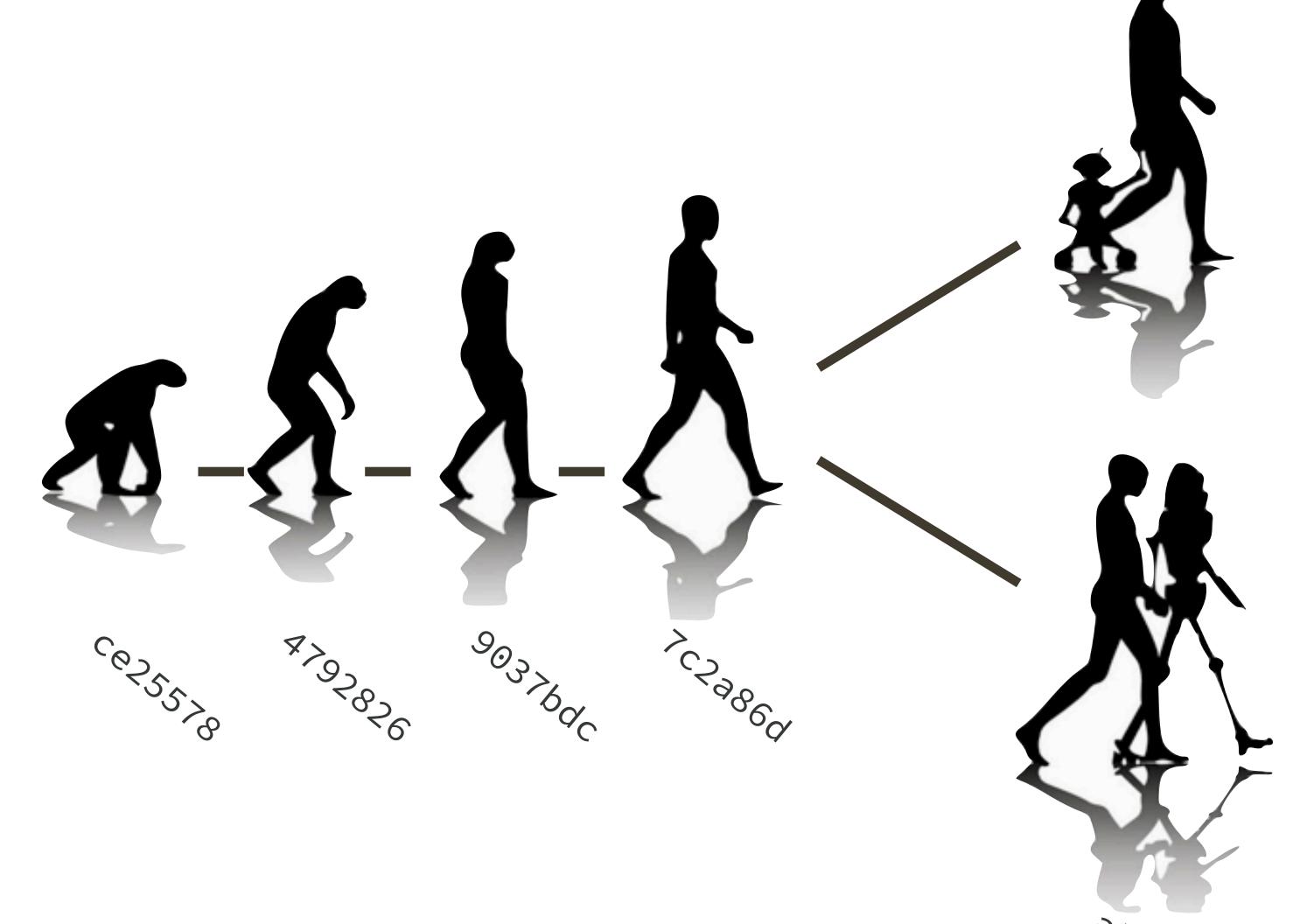

branch ≈
commit ≈
state

\*master +HEAD

-robot-baby

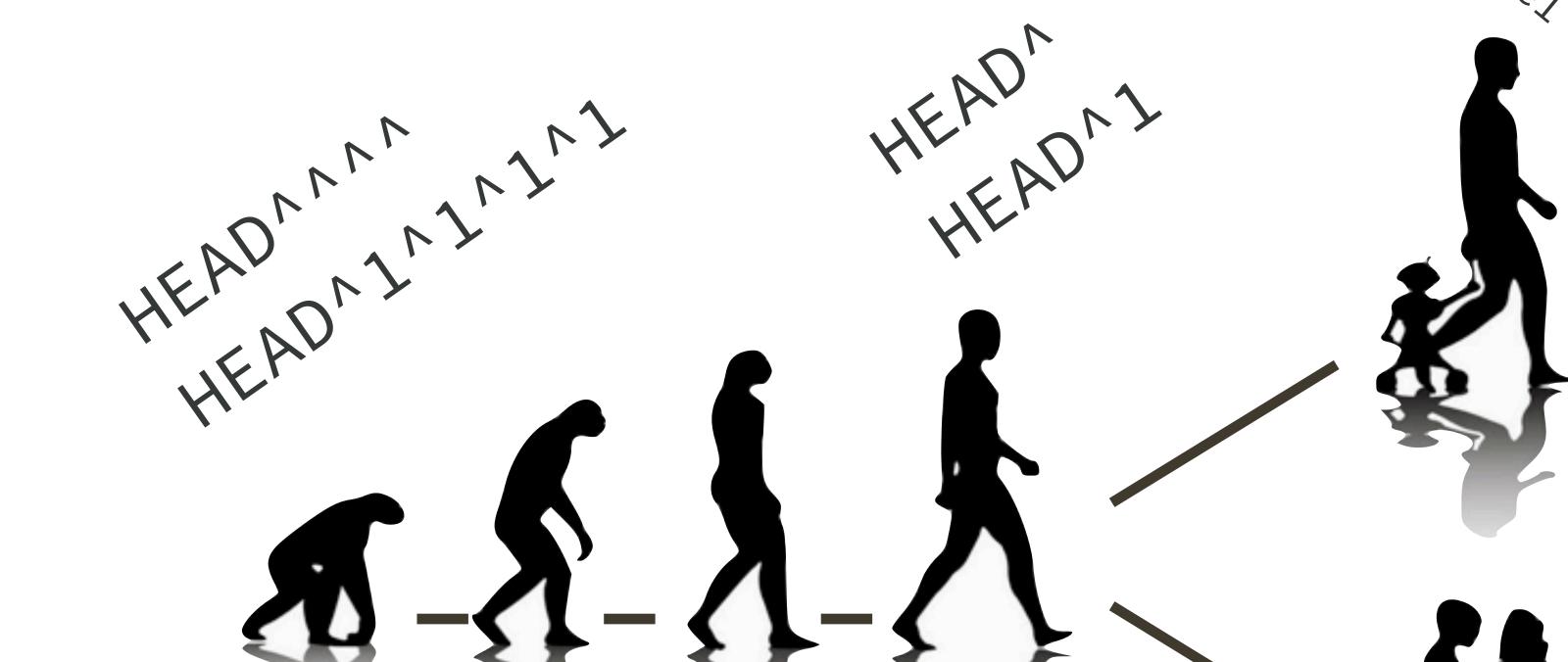

903>640

"relative" refs

HEAD

C65225

HEAD

\*master + HEAD

-robot-baby I avoid this madness HEAD

\*\*master + HEAD

"I need to visit the past."

Create and checkout a branch at a specific commit ≈ state.

Then return to present ≈ checkout master.

## create & checkout a branch

## at a specific state

```
git checkout -b branchname <sha1-of-commit or HEAD~3>
```

git checkout master

return to present

#### Reset your local files to this state:

- Castle exists
- Bunny exists
- Truck does NOT yet exist

```
    gitignore
    bunny.txt
    castle.txt
    wtf-ascii-funtimes.Rproj
```

git checkout -b time-travel ???

#### Reset your local files to the present

git checkout master

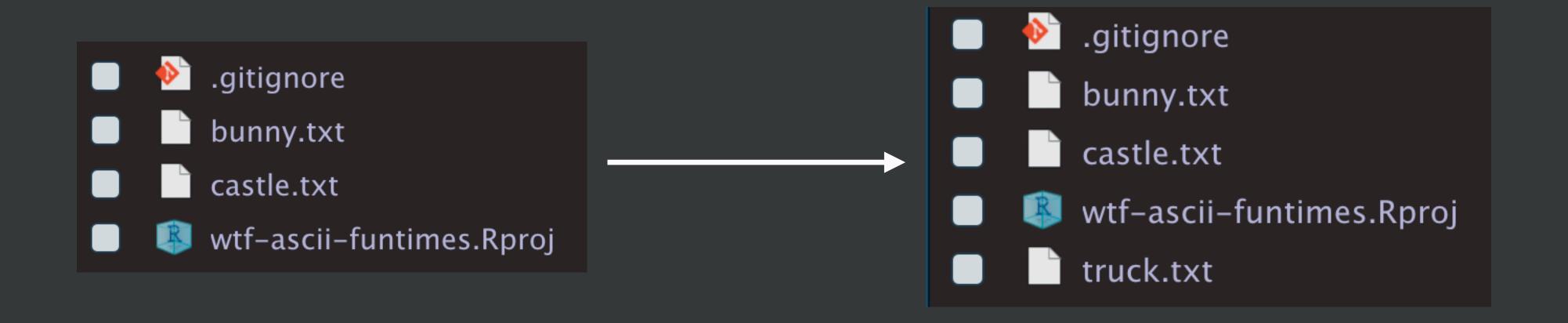

<sup>\*</sup> or use RStudio or GitKraken to switch back to master

### What about all these old branches lying around?

git branch -d localBranchName git push origin --delete remoteBranchName git prune

\* I usually do this via GitKraken or GitHub

"I want to return to the past."

Revert = make a new commit that undoes a commit.

Reverses a specific change.

Do this to undo something that has been pushed.

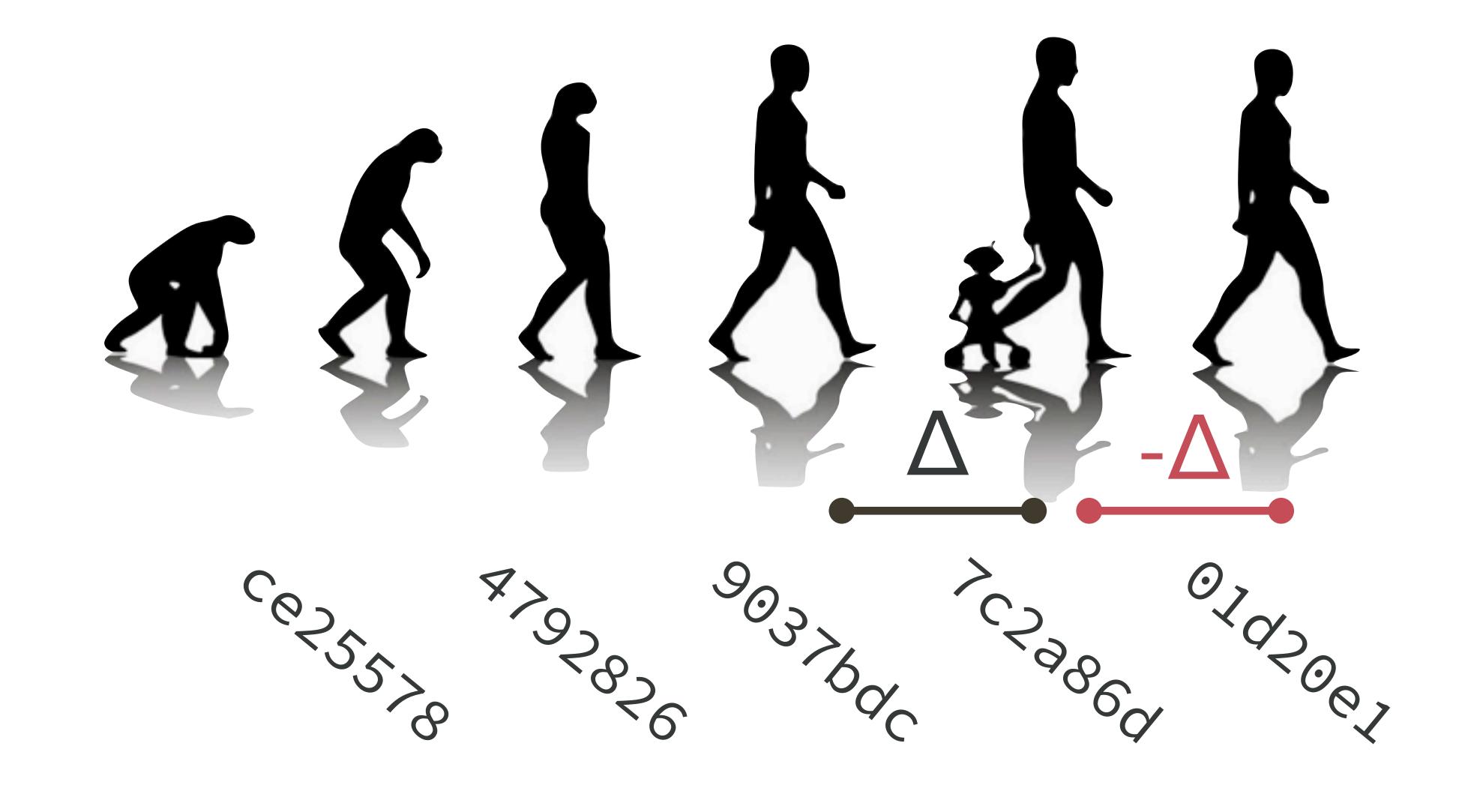

git revert --no-edit 7c2a86d

Revert the commit where the bunny population went from 1 to 6.

accept the automatic commit message

\* or use GitKraken to revert

Push the bunny birth control work to GitHub.

git push

Check in the browser to confirm you're synced up.

"I want to return to the past."

Reset returns repo to a previous state.

Safe only for work that has not been pushed.

# Add a left-facing bunny. Do a terrible job. Feel deep regret.

#### Dismiss current uncommitted changes

git reset --hard HEAD

<sup>\*</sup> or use "Discard All" in RStudio or "Discard file" in GitKraken

Add a left-facing bunny AGAIN.

Do a terrible job AGAIN.

Commit your awful bunny. DO NOT PUSH.

#### Un-commit last commit, but keep the changes

git reset --mixed HEAD~

#### Un-commit last commit and discard the changes

git reset --hard HEAD~

<sup>\*</sup> Or, frankly, I usually do this in GitKraken.

"I had a great cookie last October."

Bring a very specific thing from the past to the present:

- A whole commit = "cherry pick"
- The state of a specific file = "checkout (a specific filepath)"

Re-apply the commit where the bunny population went from 1 to 6.

## git cherry-pick ???

\* Or, frankly, I usually do this in GitKraken.

Re-store the short castle tower, by checking out castle.txt from a suitable state.

git checkout ??? -- castle.txt

Commit this change.

### Levels of Git Time Travel

"I just need to see the past."

Browse & search on GitHub.

"I need to visit the past."

Create and checkout a branch.

"I want to return to the past."

Revert or reset.

"I had a great cookie last October."

Cherry pick or checkout a path.

"I want to change the past."

there be dragons 💥

Push this your work to GitHub.

git push

Check in the browser to confirm you're synced up.

## Branches as safety nets

It is very hard to actually destroy data with Git.

You can almost always recover using the ref log.

But ... no one actually enjoys using the ref log.

Before doing something iffy, create a "safety net" branch.

This can make it easier to back out of bad decisions.

## Branches as safety nets

- If you have high confidence, create the safety net branch.
- Then checkout master and have at it.
- If things go poorly, reset master to the safety net state.

- If you have low confidence, create the safety net branch.
- Have at it.
- If things go poorly, checkout master and carry on.

#### https://git-scm.com/book/en/v2/Git-Tools-Reset-Demystified

|                          | HEAD | Index | Workdir | WD Safe? |
|--------------------------|------|-------|---------|----------|
| Commit Level             |      |       |         |          |
| resetsoft [commit]       | REF  | NO    | NO      | YES      |
| reset [commit]           | REF  | YES   | NO      | YES      |
| resethard [commit]       | REF  | YES   | YES     | NO       |
| checkout [commit]        | HEAD | YES   | YES     | YES      |
| File Level               |      |       |         |          |
| reset (commit) [file]    | NO   | YES   | NO      | YES      |
| checkout (commit) [file] | NO   | YES   | YES     | NO       |
|                          |      |       |         |          |

#### No more time travel to past

Two important techniques for moving forward:

- 1. Repeated amend
- 2. Merge (w/o and w/ conflicts)

## The Repeated Amend

It is very hard to actually destroy data with Git. Any committed state can be recovered.

Rock climbing analogy → commit often!

If you're embarrassed by the clutter and tiny steps, use git amend to slowly build up a "real" commit before you push it.

work, commit, work, amend, work, amend, work, amend, PUSH work, commit, work, amend, work, amend, work, amend, PUSH

# Make the tower tall again. Add one layer at a time, using amend.

git commit --amend -m "an updated commit message"

git commit --amend --no-edit

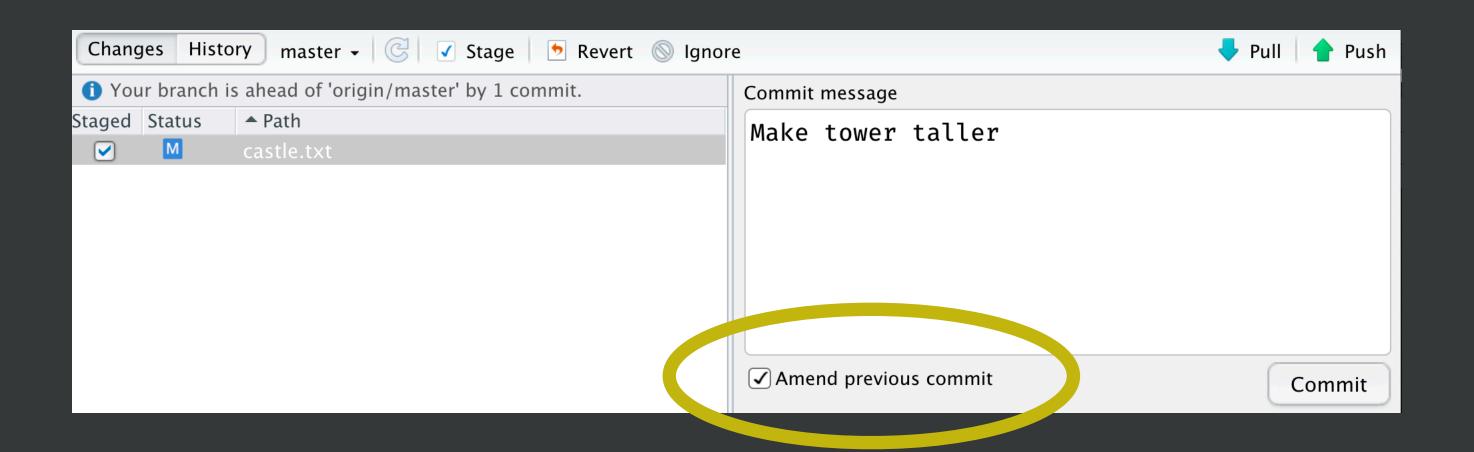

\* Or, frankly, I usually do this in RStudio or GitKraken.

Push this your work to GitHub.

git push

Check in the browser to confirm you're synced up.

# Recovering from Git(Hub) failure

Scenario: You try to push and cannot

What's the problem?

There are changes on GitHub that you don't have.

Pull. If the gods smile upon you, merge works. Now push.

Let's create this situation.

Make sure local Git pane is clear.

Make sure local and remote are synced (push, pull).

Edit & commit to file A locally.

Edit & commit to file B remotely.

Try to push. You will fail.

Edit truck.txt on GitHub.
Commit.

Edit castle.txt <u>locally</u>. Commit.

### Try to push. git push. NOPE.

#### Do what Git says!

# git pull

```
>>> git pull
From github.com:jennybc/wtf-ascii-funtimes
    9f4f288..42a6c97 master -> origin/master
Merge made by the 'recursive' strategy.
    truck.txt | 4 ++--
1 file changed, 2 insertions(+), 2 deletions(-)
```

Look at your Git history.

You will see a merge commit, where the local and remote changes were reconciled.

This is best case scenario and is likely with good Git habits (lots of small frequent commits and merges, no binary files in repo).

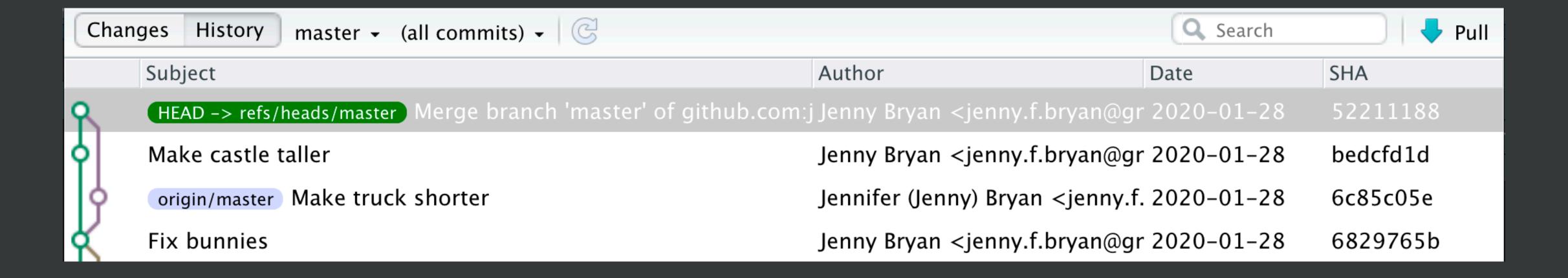

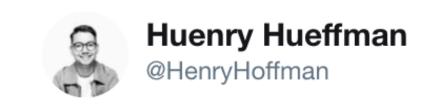

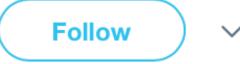

I fucked up Git so bad it turned into Guitar Hero

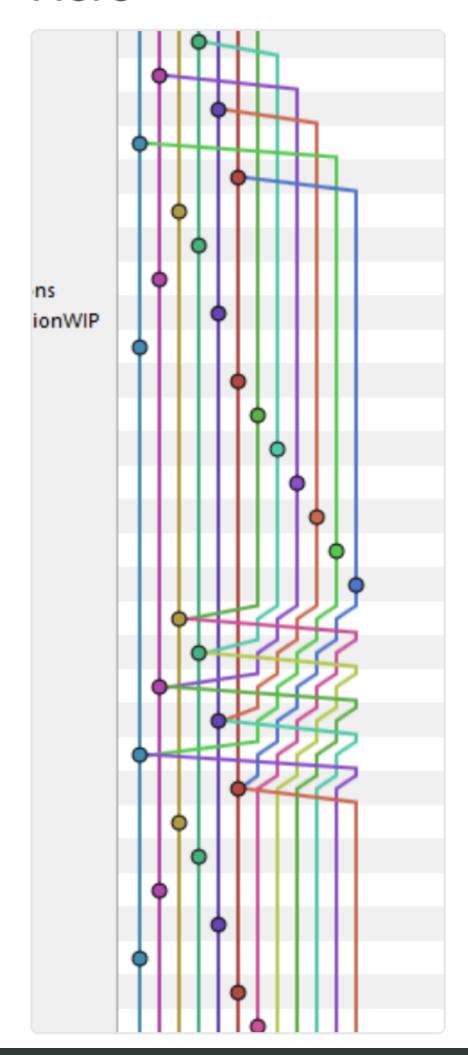

You do NOT want "Guitar Hero" Git history.

The longer you wait to integrate, the harder it will be.

## Recovering from Git(Hub) failure

Scenario: You pull and get a merge conflict.

What's the problem?

GitHub can't figure out how to reconcile diffs.

Resolve the conflicts.

Or abort ... and come back later.

Push this your work to GitHub.

git push

Check in the browser to confirm you're synced up.

Let's create this situation.

Make sure local Git pane is clear.

Make sure local and remote are synced (push, pull).

Edit & commit to file A locally.

Make conflicting edit & commit to file A remotely.

Try to push. You will fail. Try to pull. You will fail. All is fail.

Edit bunny.txt on GitHub.
Commit.

Edit bunny.txt <u>locally</u>. Commit.

# Make your edits contradictory. Try to push. git push. NOPE.

#### Do what Git says!

# git pull

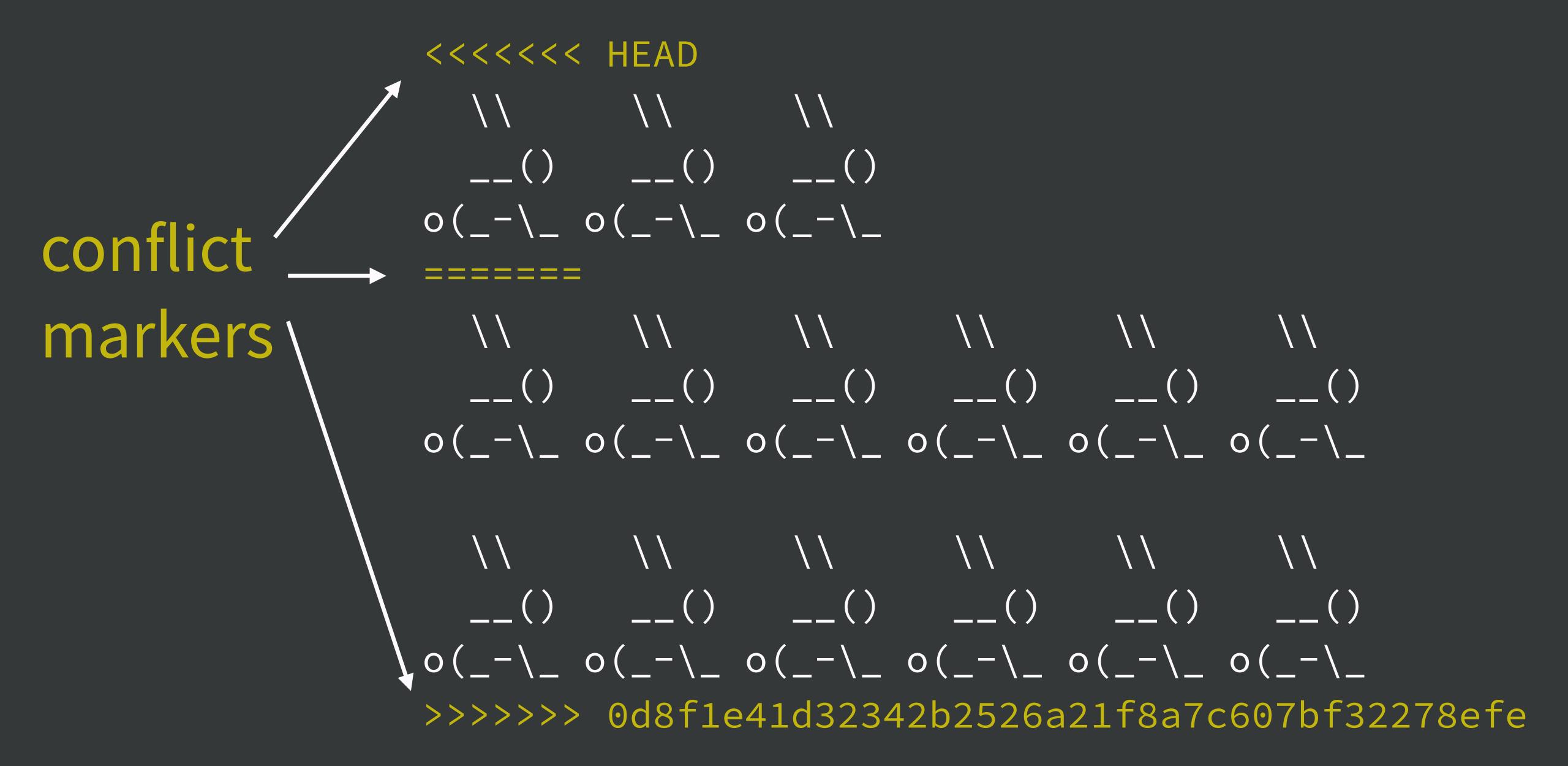

If you're just not up for this right now, do git merge --abort to back out.

You can keep working locally. But you must deal with this problem before you can resume syncing with GitHub.

When you're ready, git pull again and expect conflicts.

You must form a consensus version and delete the markers, at each locus.

Stage. Commit. Push. Carry on.

That is how we resolve merge conflicts!

\* I resolve merge conflicts in GitKraken.

Bonus exercise:

Make non-overlapping, mergeable edits to the castle.

Flip flag direction

VS

Making door taller

This CAN auto-merge, even though affects the same file.

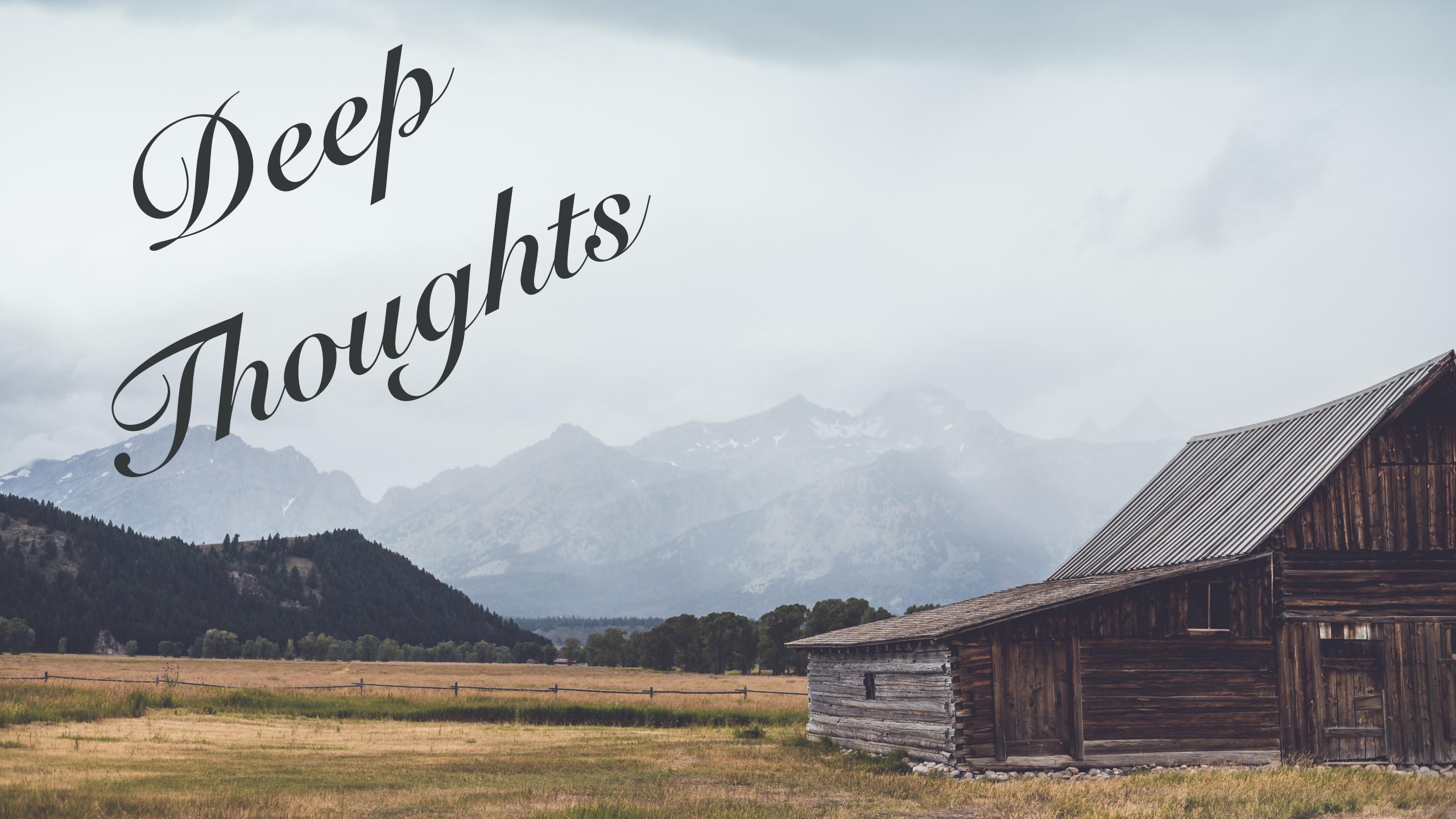

## Recovering from Git(Hub) failure

Scenario: You have a huge mess you cannot fix.

Official answer: git reset.

Unofficial answer: burn it all down

So I Jim Hester will still be my friend:

git reset (mixed and hard) is genuinely worth learning.

GitKraken, for example, makes it easy to do hard or mixed resets to previous states.

After you reset to a non-broken state, have another go at whatever you were doing.

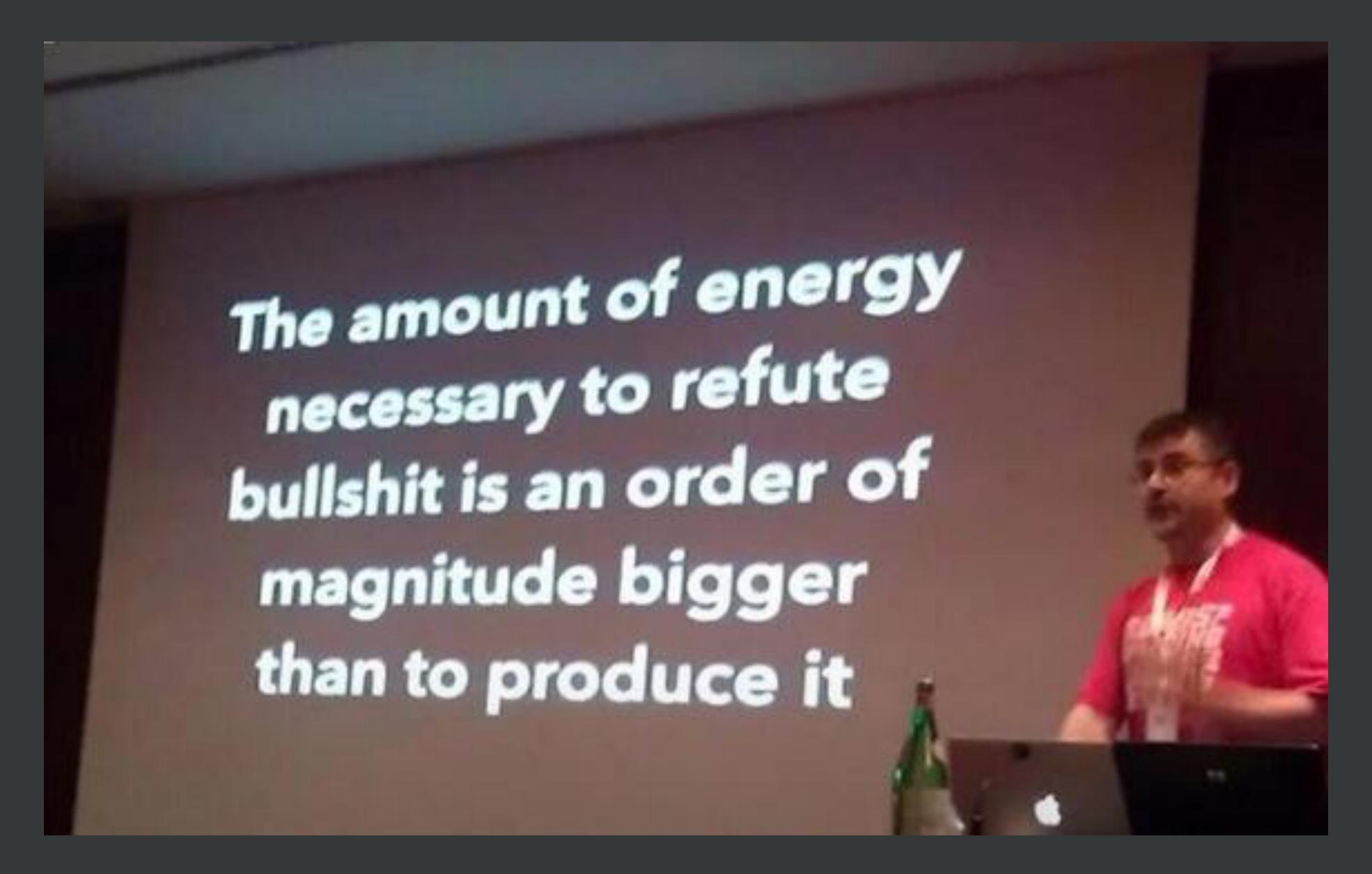

- Alberto Brandolini

The amount of Git skilz necessary to fix a borked up repo is an order of magnitude bigger than to bork it.

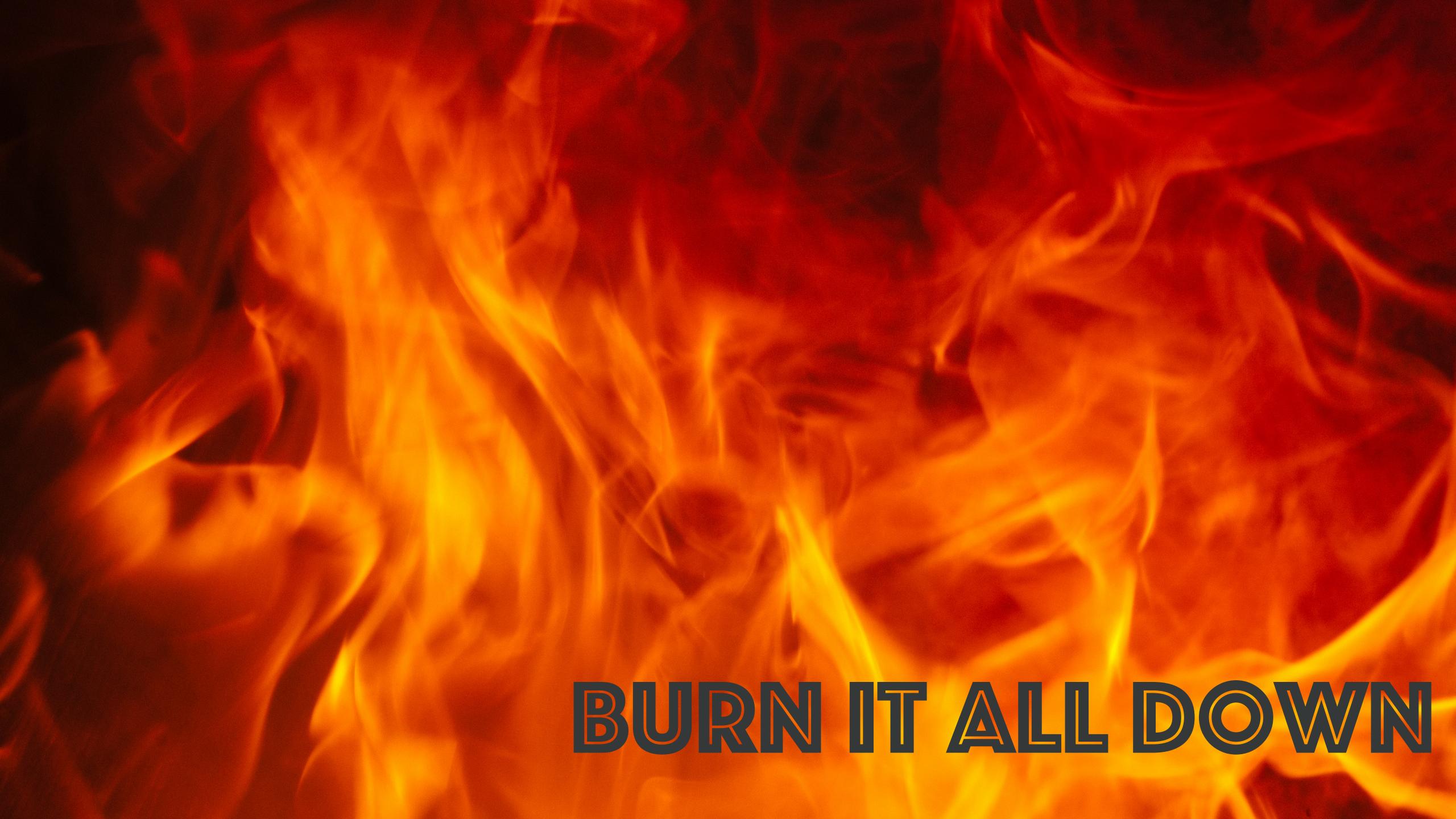

requires you have a remote repo in a decent state!

Commit early, commit often! And push! It's your safety net.

Rename local repo to, e.g. "foo-borked".

Re-clone to a new, clean local repo, "foo".

Copy any files that are better locally from "foo-borked" to "foo". Commit. Push. Carry on.

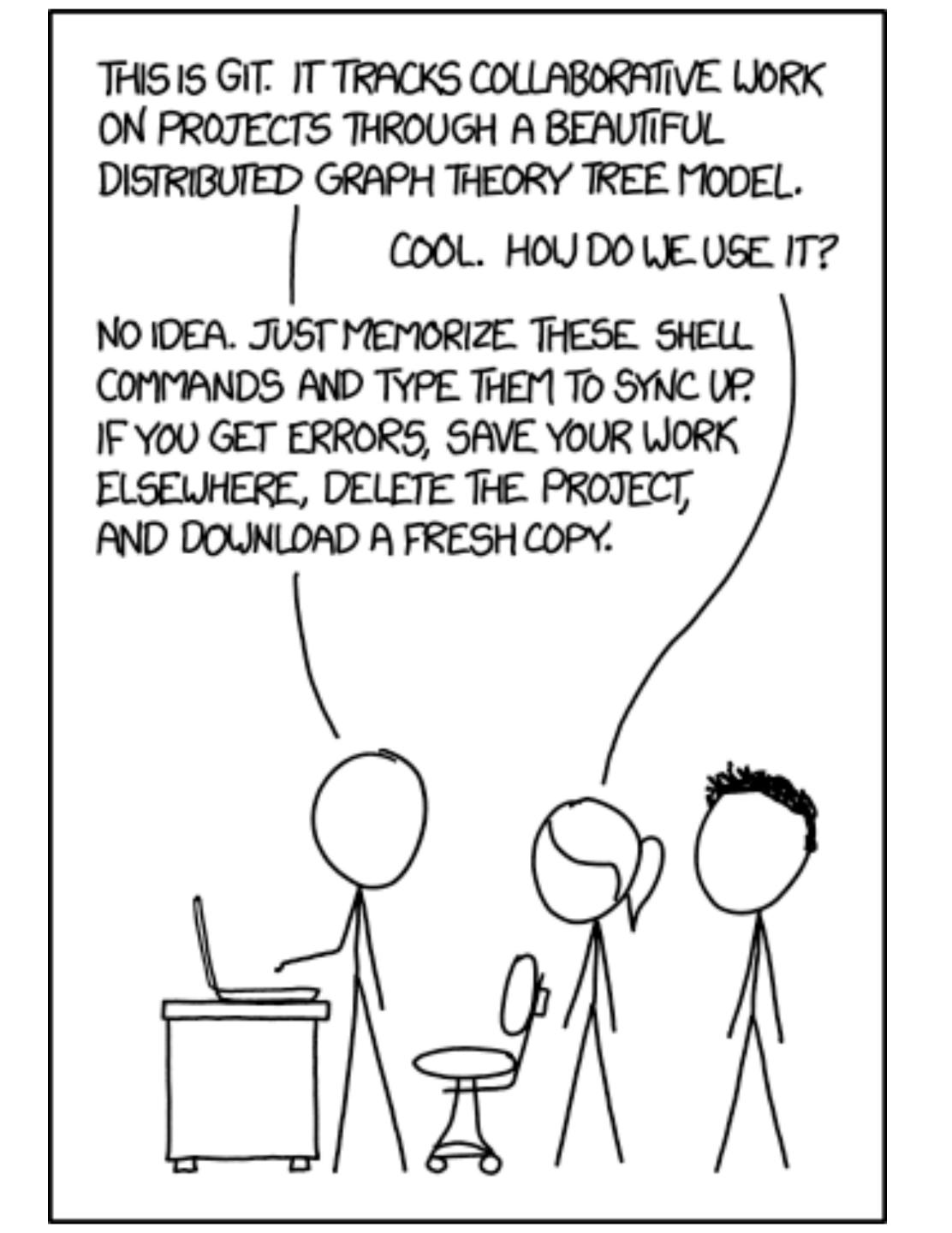

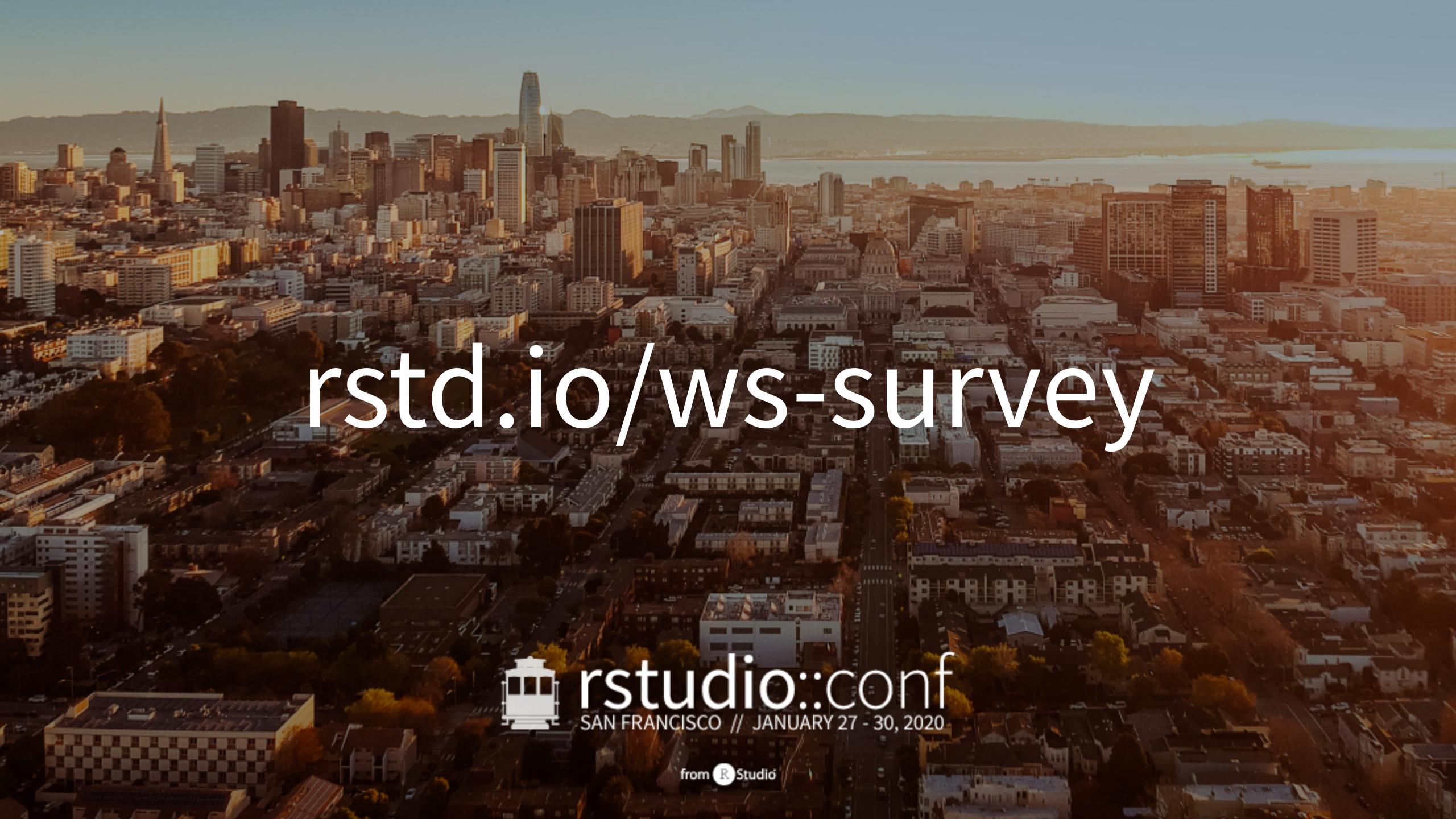

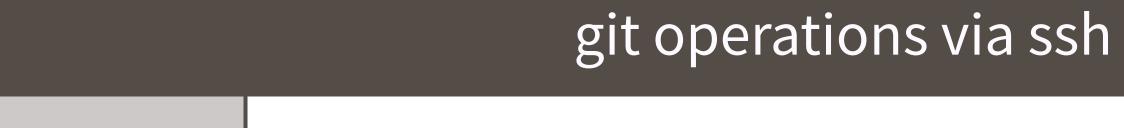

| example | git | clone | git@github.com:OWNER/REPO | .git |
|---------|-----|-------|---------------------------|------|
|         |     |       | 0 0                       |      |

creds local private ssh key + public key on GitHub

## git operations via https

| ovampla | $\alpha$ i+ | clono | h++nc · / | / cithuh com | /OWNER/REPO.  | $\sim$ i+                              |
|---------|-------------|-------|-----------|--------------|---------------|----------------------------------------|
| example | git         | CLOHE | IILLPS./  | /github.com  | I/OWNER/REPU. | $\mathbf{g}$ $\mathbf{i}$ $\mathbf{c}$ |

creds username + password (password can be GITHUB\_PAT)

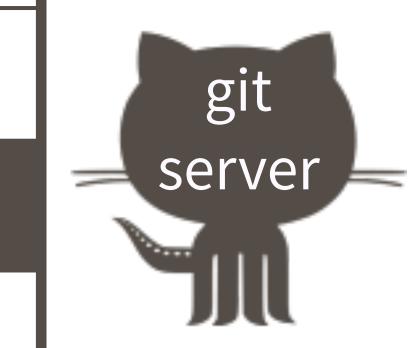

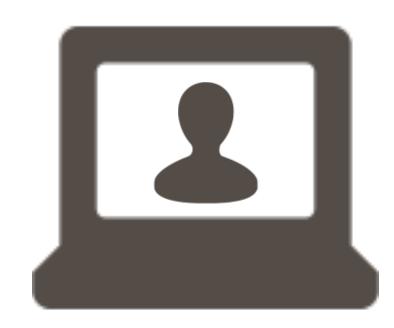

## GitHub API requests via REST

| example | curl -H "Authorization: token \$GITHUB_PAT" https://api.github.com/user/repos |
|---------|-------------------------------------------------------------------------------|

creds | GITHUB\_PAT

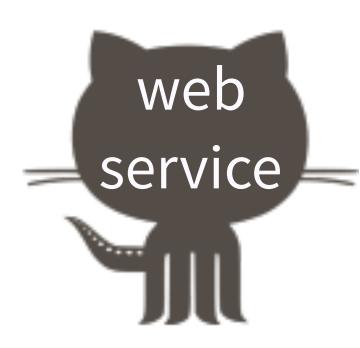

git branch --set-upstream-to=upstream/master git branch --set-upstream-to=origin/master git log --pretty=oneline git branch-d localBranchName git push origin --delete remoteBranchName

```
usethis::create_from_github(
   "rstats-wtf/wtf-ascii-funtimes",
   fork = TRUE,
   destdir = "you/pick/this/path"
)
```

- \* You MUST have a GitHub PAT setup for fork = TRUE to work.
- \* I didn't use today because this does too much setup! It prepares master to track upstream/master, not origin/master.